# **Application: gvSIG desktop - gvSIG bugs #1278**

## **Does not possible select windows frome Window menu**

10/16/2012 02:15 PM - María Maluenda

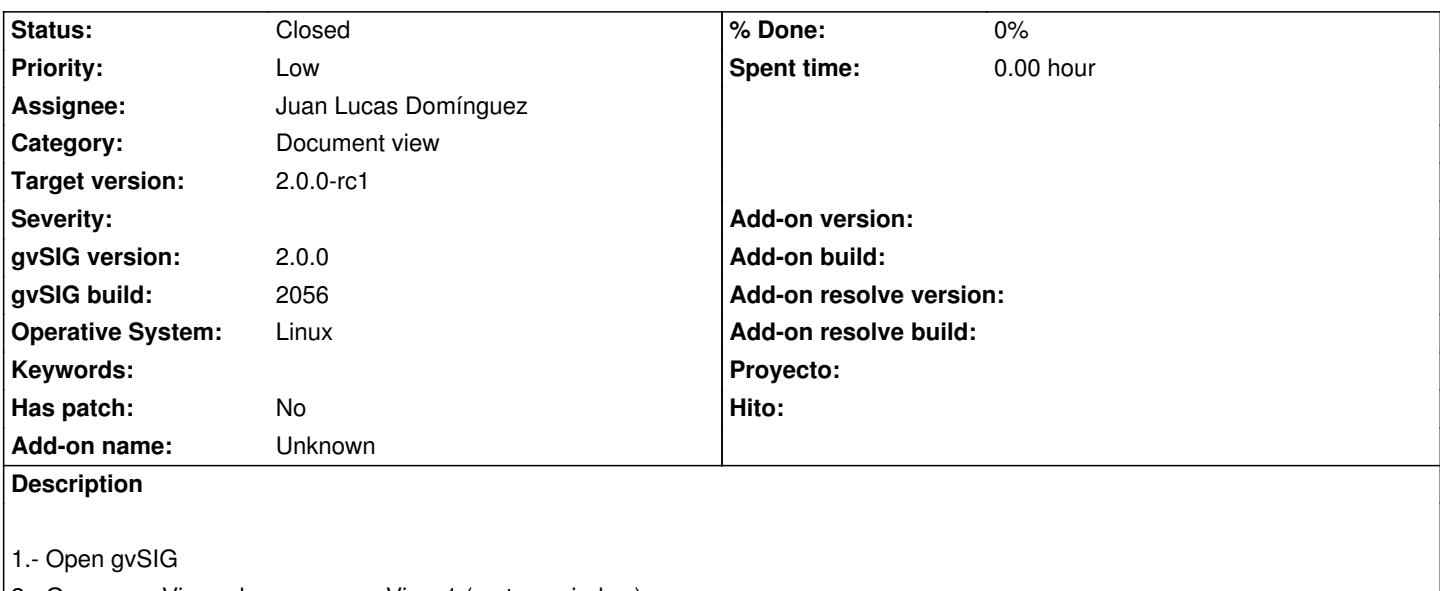

- 2.- Open new View, change name: View 1 (restore window)
- 3.- Open other View, change name: View 2 (maximize window)
- 4.- Click Window menu, select a view and other, no change to window.
- 5.- Click Window menu, select project manager, does not open the window to project manager
- -------------------------------
- 1.- Abrir gvSIG
- 2.- Abrir nueva vista, cambiar el nombre: Vista 1 (restaurar ventana)
- 3.- Abrir otra vista, cambiar el nombre: Vista 2 (maximizar ventana)
- 4.- Clic en menu Ventana, seleccionar una vista u otra, no cambia de ventana.
- 5.- Clic en menu Ventana, seleccionar Gestor de proyectos, no se abre la ventana de Gestor de proyectos

### **History**

### **#1 - 10/16/2012 05:23 PM - Manuel Madrid**

- *Priority changed from Normal to Low*
- *Target version set to 2.0.0-rc1*

### **#2 - 10/30/2012 08:45 AM - Juan Lucas Domínguez**

- *Status changed from New to Fixed*
- *Assignee set to Juan Lucas Domínguez*

Fixed management of menus added dynamically (Project manager, View-1, etc).

gvsig-desktop:r39115

#### **#3 - 11/12/2012 10:01 AM - María Maluenda**

*- Status changed from Fixed to Closed*

Closed in the gvSIG build 2057